# LIGHT EMITTING DIODES (LEDS)

LAB EXPERIMENT

| Class                  |
|------------------------|
| Instructor / Professor |

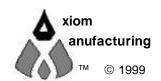

## **CONTENTS**

| 1 GETTING STARTED            |   | 2 |
|------------------------------|---|---|
| 1.1 INTRODUCTION             | 3 |   |
| 1.2 SOFTWARE                 | 3 |   |
| 1.3 SUPPORT SOFTWARE         | 3 |   |
| 1.4 HARDWARE                 |   |   |
| 2.0 Visual                   |   | 3 |
| 3.0 Theory                   |   | 4 |
| 4.0 Procedure                |   | 4 |
| 4.1 DESCRIPTION              | 4 |   |
| 4.2 DETAILED STEPS           | 4 |   |
| 4.3 CONCLUSION               | 5 |   |
| 5.0 Software Control of LEDS |   | 5 |
| 5.1 PROGRAM DESCRIPTION      | 5 |   |
| 5.2 RUNNING LED11 PROGRAM    | 6 |   |
| 5.3 LED11 SOURCE             | 6 |   |
| 6.0 Quiz                     |   | 7 |
| 7.0 TROUBLESHOOTING          |   |   |

# 1 GETTING STARTED

The following section has been designed to help users to quickly learn proper setup and operation of the lab experiment.

#### 1.1 Introduction

The experiment requires a single board development system that is fully assembled and fully functional from Axiom Manufacturing. Development boards CME11E9 Evbu is supported in this experiment. The system comes complete with parts, schematic and instructions. All software, drawings, and manuals are contained on the CD.

#### 1.2 Software

The CD comes with AxIDE, which is an integrated development environment designed exclusively for use with Axiom development boards, providing an interface to programs running on these boards. AxIDE also makes uploading programs and easy via the COM port. Read your board manual for setting up AxIDE.

## 1.3 Support Software

There are many useful programs on the included CD that can make developing projects easier. The CD also contains example software programs for this experiment on each board. You can also download the latest software free from our web site at: <a href="http://www.axman.com">http://www.axman.com</a>.

#### 1.4 Hardware

The following hardware is required:

Axiom CME11E9 EVBU Windows based PC LEDS Lab Kit

# 2.0 Visual

Devices used in this lab are static sensitive and are easy damaged by mishandling. Use caution when installing wires and devices on the breadboard to prevent the bending of leads. Experiments should be laid out in a orderly fashion. Start your lab time with the bench clean and free of metal objects. Leave the lab area in a clean condition by picking up loose parts, wires and small objects.

# 3.0 Theory

Axiom's development board is designed for quickly and effectively learning the basics of microcontrollers. This lab will walk the student though the steps of using the development board for its intended purpose, controlling devices. A LED is one device that is controllable by a microcontroller. In this lab four LEDS are used for the experiment. A LED is a solid state device that when current is forced though the device, will emit a light. The port on the microcontroller will output a +5 volt high signal. This signal is apply to the anode of the LED. The cathode of the LED is connected though a resistor to ground. The resistor is a current limiting resistor for the port. This limits the current flow on the port to its rated value, otherwise the port would over heat and possibly damage the port. LED intensity is depended on the current flow. Driving LEDS at a higher intensity would require external drivers rated for LED being used. PROJECT board is one such board that includes the on board drivers. LEDS are good indicators for appliances, machinery, cars, & alarms plus many others. They come in several colors such as red, green, yellow, orange and blue. One LED can be used as power on indicator, another as a flashing alarm indicator, still another as a fault indicator.

## 4.0 Procedure

The procedure is arranged in a series of steps. Each step is to be completed before moving on to the next step. As each step is built on prior steps, the student's will increase their knowledge for other labs or self-study. The student should go though the steps as many times as necessary to master the subject. As an aid in keeping track of location, the check box next to each step should be checked as completed.

#### 4.1 Description

You will be using PORT B on the HC11E9 microcontroller. In single chip mode, PORT B is a output only port. Bits 0,1,2,3 are used as the drive for the four LEDS. This port is located at address \$1004 on the HC11. Writing directly to this port will change the level of each pin. Writing a binary one will turn the LED on and writing a binary zero will turn LED off.

#### **EVBU Setup:**

Connect jumper wires between the following:

| P4  |    | Breadboard |
|-----|----|------------|
| GND | to | GND        |
| PB0 | to | D1         |
| PB1 | to | D2         |
| PB2 | to | D3         |
| PB3 | to | Π4         |

## 4.2 Detailed Steps

| Note in the following steps: PORTB refers to address \$1004                                                          |
|----------------------------------------------------------------------------------------------------|
| Verify power is not applied to EVBU.                                                                                 |
| Install four LEDS and the four resistors on the breadboard area per drawing.                                         |
| Install ModA jumper. Disable ModB jumper. Disable MEM_EN jumper. This will configure EVBU for single chip operation. |
| Apply power to the EVBU.                                                                                             |
| Write \$00 to PORTB, verify all LEDS are off. This forces all outputs low, thus removing the drive for all the LEDS. |
| Write \$01 to PORTB, verify LED 1 is on. This forces PORTB bit 0 high, thus applying a drive for LED 1.              |
| Write \$02 to PORTB, verify LED 2 is on. This forces PORTB bit 1 high, thus applying a drive for LED 2.              |
| Write \$04 to PORTB, verify LED 3 is on. This forces PORTB bit 2 high, thus applying drive for LED 3.                |
| Write \$08 to PORTB, verify LED 4 is on. This forces PORTB bit 3 high, thus applying a drive for LED 4.              |

#### 4.3 Conclusion

In conclusion, by using the four bits of port B as drive for the four LEDS, the LEDS are directly set on or off. Any combination of LEDS can be set. All on at once or only one , two, three LEDS on. In development, one can assign each LED a function. Maybe one LED as a "Run" indicator. One as a "FAULT" indicator. Still another as a cycle indicator, example would be "RINSE" in a washing machine. Last would indicate a "Spin" cycle. The LED brightness is not readable in strong light levels. Normally a driver is provided between the microcontroller and LEDS. This increases the current, which increases the intensity of the LEDS. An example is a ULN2003 driver.

## 5.0 Software Control of LEDS

## 5.1 Program Description

The program starts by loading X register with the address of port B. Using equates Led1,Led2,Led3,Led4 as a mask, bits 0,1,2,3 of port B are cleared. This turns all LEDS off. The next step uses mask bit "Led1" to set Led1 on. The LED is made visual by calling a delay routine. This delay is long enough for a human to see the LED as being on. The next step uses the same mask bit "Led1" to turn Led1 off. The remaining steps turn LEDS 2,3,4 on and off in the same way. Final the program jumps back to the beginning and repeats forever.

## 5.2 Running LED11 Program

| Load program LED11.S19 into EVBU. This program is located at \$0100, which is internal memory. The source is show below. |
|----------------------------------------------------------------------------------------------------|
| Program is executed by entering "CALL 0100" on EVBU and pressing enter.                                                  |
| First the X register is loaded with the address of port B.                                                               |
| Using Led1, Led2, Led3 and Led4 equates as a mask. The bits are cleared in port B This turns off all LEDS.               |
| LED to be seen.                                                                                                    |
| The next step is turning Led1 off. A delay is called, allowing LED to been as off.                                       |
| Last, the program returns to the top of the code and continues in a loop forever.                                        |

#### 5.3 LED11 Source

```
* File Led11.asm
* Four Blinking LEDS
* Using Port B bit 0 thru 3
         equates
        equ $1004
PORTB:
        equ $01
                        * PBO select
Led1:
Led2:
         equ $02
                        * PB1 select
         equ $04
                        * PB2 select
Led3:
Led4:
         equ $08
                        * PB3 select
          org $0100
Main:
```

ldx #PORTB \* load x with address of PortB
bclr 0,x Led1+Led2+Led3+Led4 \* turn all LEDS off

LED1ON:

\* turn led one on

bset 0,x Led1

bsr Delay

LED1OFF:

\* turn led two off

bclr 0,x Led1 bsr Delay

\* Turn on Led Two

LED2ON:

\* turn led two on

bset 0,x Led2 bsr Delay

\* Turn off Led Two

LED2OFF:

\* turn led two off

bclr 0,x Led2

bsr Delay

LED3ON:

\* turn led three on

bset 0,x Led3

bsr Delay

LED3OFF:

\* turn led three off

bclr 0,x Led3

bsr Delay

LED4ON:

\* turn led four on

bset 0,x Led4

bsr Delay

LED4OFF:

\* turn led 4 off

bclr 0,x Led4

bsr Delay

bra Main

\* loop forever

\* Delay

Delay:

ldy #\$ffff

DelayA:

dey

bne DelayA

rts

\* return

# 6.0 Quiz

#### **Question One**

Where is the program LED11.S19 located in memory?

A. External memory

C. Eprom

B. Internal memory

D. Rom

#### **Question Two**

Writing \$04 to PORTB, turns what LED on?

A. LED1

C. LED3

B. LED2

D. LED4

#### **Question Three**

What causes a LED to emit light?

A. Current

C. Voltage

B. Resistor

D. Diode

#### **Question Four**

Is PORTB a?

A. Input C. Bi\_Directional B. Output D. Wired Or

#### **Question Five**

How many LEDS can be on at one time?

A. 1

C. 3

B. 2

D. 4

#### **Bonus Question**

What is the purpose of X register in Led11.ASM?

A. Counter

C. Pointer

B. Adder

D. Faults

## 7.0 TROUBLESHOOTING

The development system is fully tested and operational before shipping. If it fails to function properly, consult the troubleshooting section of your user manual.

## 8.0 Tips and Suggestions

Following are a number of tips, suggestions and answers to common questions that will solve most problems users have with the CME11E9 development system. You can download the latest software from the Support section of our web page at: www.axman.com

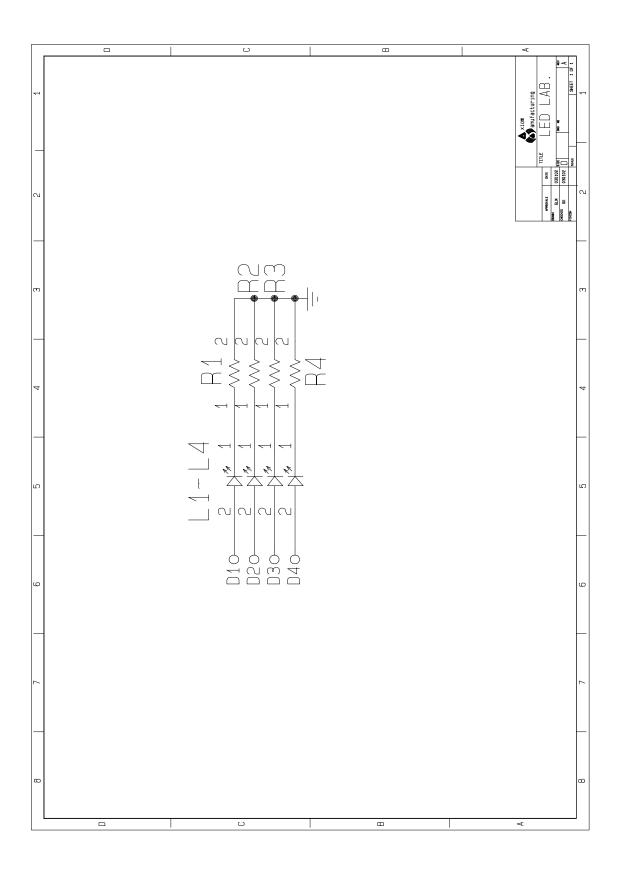

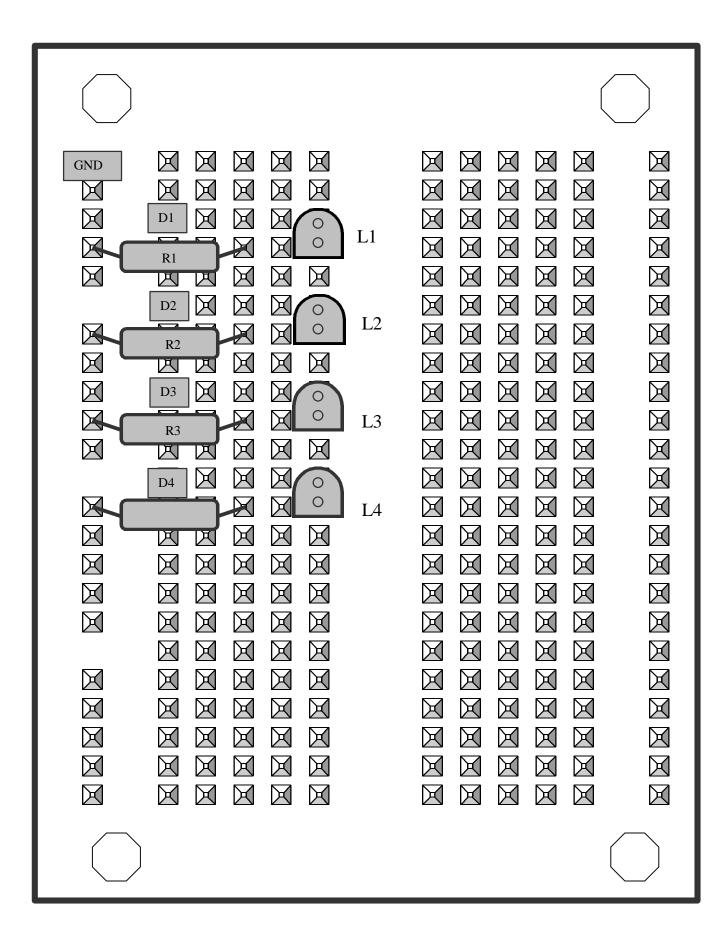